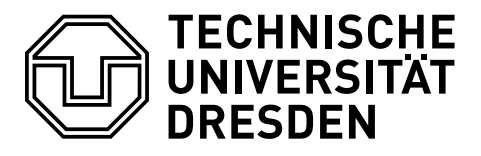

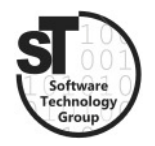

Faculty of Computer Science Institute of Software and Multimedia Technology, Software Technology Group

# WS2020/21 - Model-driven Software Development in Technical Spaces Model-to-Model Transformation

Professor: Prof. Dr. Uwe Aßmann Tutor: Markus Hamann

## 1 Model-to-Model Transformation with Epsilon

This exercise provides a tutorial on model-to-model transformations. These transformations, as the name suggests, transform models to other models of the same or different metamodels. In this exercise, we will focus on model-to-model transformations using the  $Epsilon<sup>1</sup>$  $Epsilon<sup>1</sup>$  $Epsilon<sup>1</sup>$  language family [\[1\]](#page-2-0), particularly the Epsilon Transformation Language (ETL) [\[2\]](#page-2-1), to transform our Statechart models into Petri Net models.

### 1.1 Petri Net Metamodel

To transfer our statechart models to petri net models we need a Petri Net Metamodel. The first task of this exercise is to define an EMF metamodel for simple Elementary Perti  $Nets^2$  $Nets^2$  like it was done in Exercise 1.

Our petri nets are defined as the following:

Each Petri Net has a name to identify it. It has multiple Places, which each place can have up to one Token. Another element of the petri net is the Transition, symbolizing passages between places. Both places and transitions are dened by their id. Places and transitions are connected via directed Arcs. There are Incoming Arcs, connecting a place with a transition, and *Outgoing Arcs* connecting a Transition with a Place.

<span id="page-0-0"></span><sup>1</sup>https://www.eclipse.org/epsilon/

<span id="page-0-1"></span> $^{2}$ http://st.inf.tu-dresden.de/files/teaching/ws18/swt2/slides/02-st2-colored-petri-nets.pdf

#### 1.2 Epsilon Transformation Language

Epsilon is a language family that can be used for many different types of model processing. The Epsilon Generation Language (EGL), for example, is a model-to-text alternative for Acceleo (see Exercise 4). In this exercise, we will focus on the Epsilon Transformation Language (ETL), which we will use to transform our *Statechart* models into simple *Petri* Net models.

At first, you will prepare an Epsilon ETL environment:

- $\bullet$  Install Epsilon 2.2 from the Eclipse Marketplace
- Open a eclipse workspace with your statechart metamodel projects, and petri net metamodel projects (Metamodel, Edit, and Editor) or import them in a new workspace. Run the Metamodel Project as an Eclipse Application to register both metamodels in Eclipse. In the new Eclipse instance you can start using Epsilon.
- Epsilon does not need specific projects to work. Create a new general project in your workspace and create a new \*.et1 file in it.
- $\bullet$  You can now declare your model-to-model transformation rules in this  $\ast$ .etl file. To familiarize yourself with ETL, you can use this documentation<sup>[3](#page-1-0)[4](#page-1-1)</sup> and examples<sup>[5](#page-1-2)</sup>.
- To run the transformation, right-click on the \*.etl file and choose Run As -> Run Configuration. In the next window create a new  $ETL$  Transformation configuration, select your \*.etl file under Source, and add both your source statechart model and your target petri net model (for the beginning just create an empty one) under Models (as EMF Models) (Hint: deselect Read on Load for the target model). Now you can always Run the configuration and start the transformation.

#### 1.3 Statechart-to-PetriNet Transformation

At last, declare the transformation rules in the  $\ast$ .etl file to transform your statechart models to petri net models. Test your ETL transformation on several statechart models from previous exercises.

Please note the following hints:

- $\bullet$  At the start, you can ignore the *guard*, and *actions* of *Transitions* as well as  $\text{Active}(A)$ ities.
- If this transformation is working, try to add transformation rules for the *guard* and action of Transitions.

If you wish a review of your solution, please hand in the  $\ast$ . etl file and your *Petri Net* metamodel till the day before the next exercise  $(E\text{-Mail: } \texttt{Markus.Hamann1@tu-dresden.de}).$ If you did not hand in your metamodel after Exercise 1, you need to hand it in too. As always, on the day of the next exercise, an example solution will be published.

<span id="page-1-0"></span><sup>3</sup>https://www.eclipse.org/epsilon/doc/etl/

<span id="page-1-1"></span><sup>4</sup>https://www.eclipse.org/epsilon/doc/eol/

<span id="page-1-2"></span> $5$ https://www.eclipse.org/epsilon/examples/#epsilon-transformation-language

#### 1.4 (Optional) A Model Transformator Based on Your Project

Like in the last exercise, we want to encourage you to create your own model-driven toolchain. If you created a metamodel from one of your projects, try to create a Transformator to other model types (for example UML) for it.

## References

- <span id="page-2-0"></span>[1] Dimitrios Kolovos, Louis Rose, Richard Paige, and A Garca-Domnguez. The epsilon book. Structure, 178:1-10, 2010.
- <span id="page-2-1"></span>[2] Dimitrios S Kolovos, Richard F Paige, and Fiona AC Polack. The epsilon transformation language.  $ICMT$ , 8:46-60, 2008.